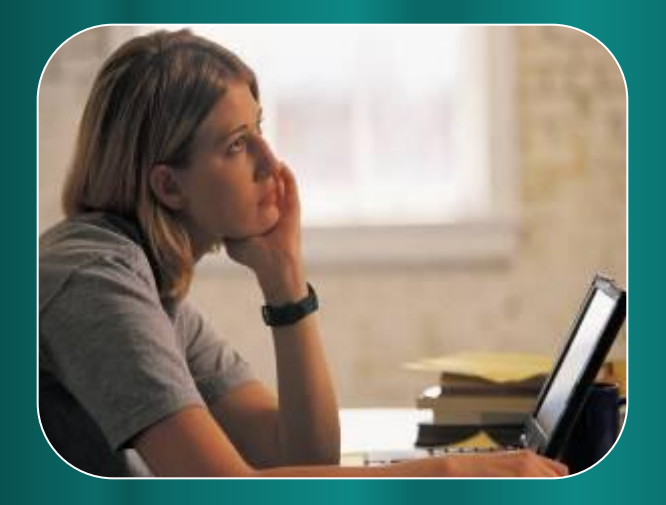

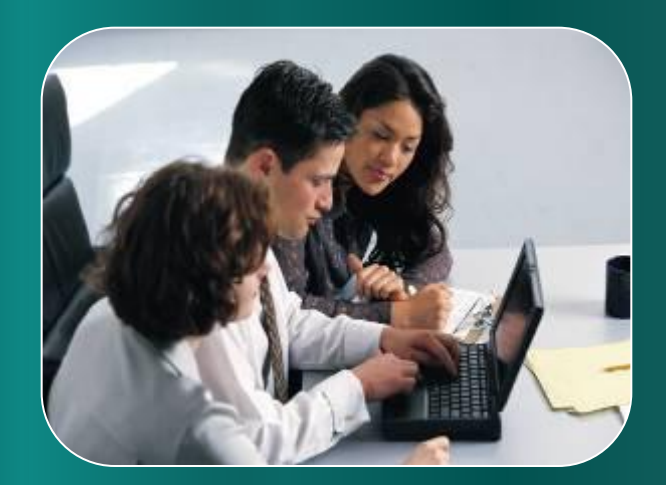

# Текстовый редактор MS WORD

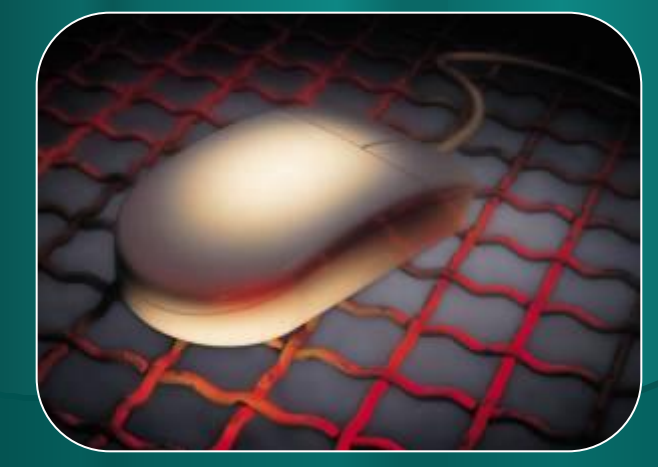

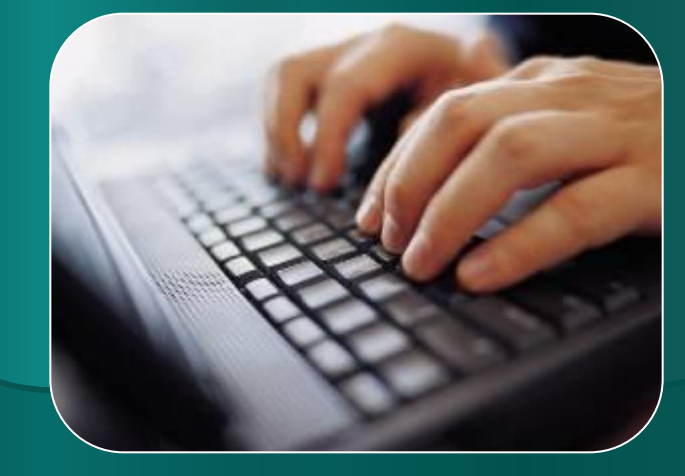

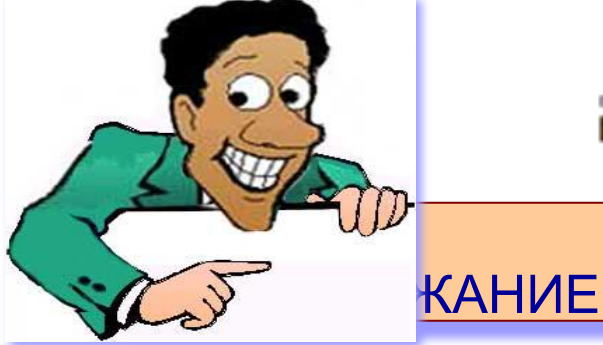

22.4

MH Bofaniers carenaer

1997

**Associated** 

**Burloon doply Hammer** 

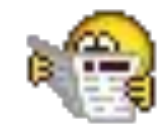

u

выбирайте команду<br>Файл Созранить как

ä

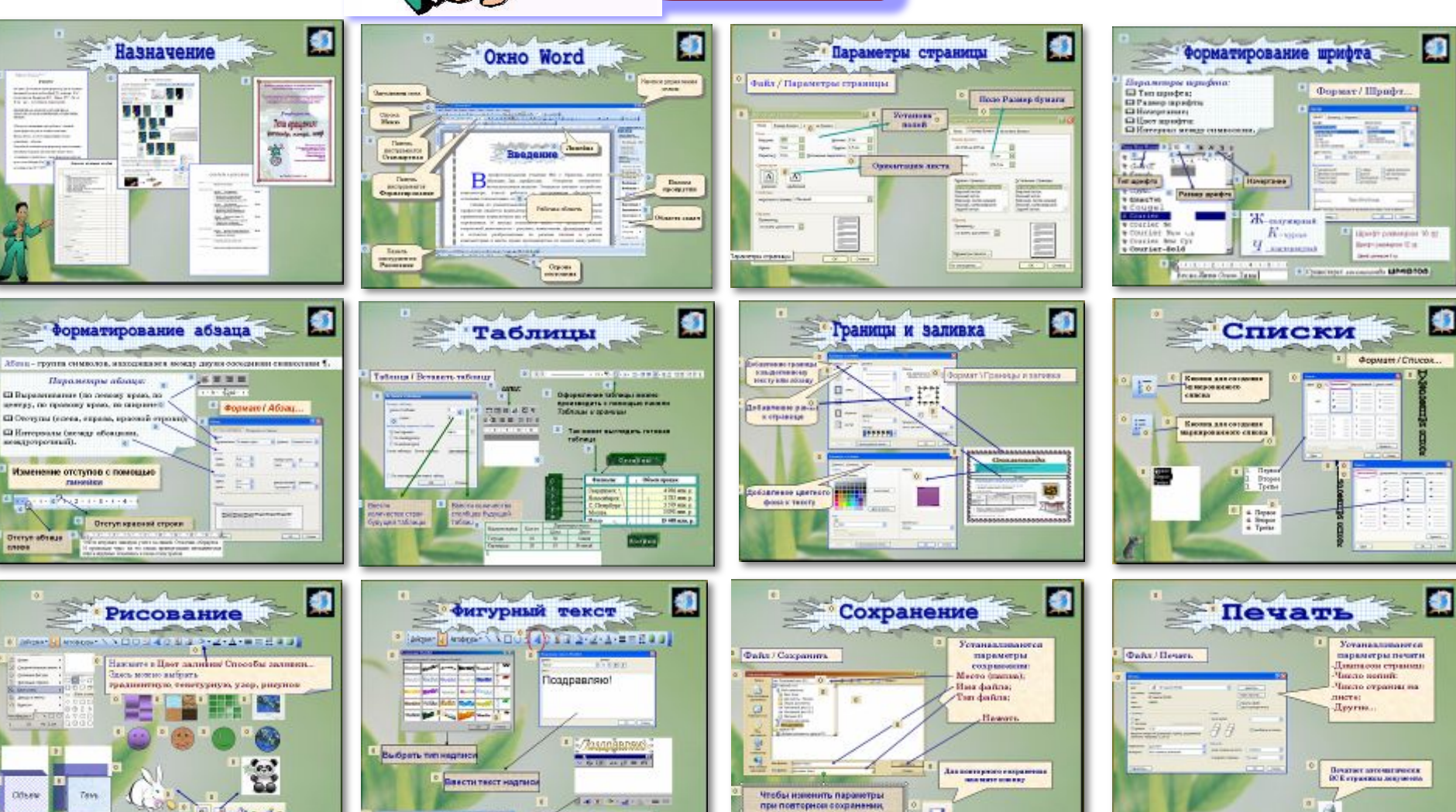

# **Назначение**

na npoci

**HEAL** 

ОПЫТ РАБОТЫ

**ОБРАЗОВАНИЕ** 

*NEARWERRS* 

ПОДСКАЗКА

**[пиедате свода сножения]** 

1994-1994 ТОО «Бининско» FIRE RAILWAY MARINE FOR STATISTICS.

1935.1990 TOO «Бининско»

сединой женелних

· Ynesoenen of nemmmegen so 15%.

Организма е дних не полнерних сем . Becauses exped + decorate up comporters. 1939-1934 Граменского фабрака № 5

1971-1975 Нискваух легкой про инпильсного спе

Быдените текст, который соедует жывнить, и жидите свое режиме.

Фистания Экспории присобно пинице Compounded Secretary

Компаниера, автомобном, тенние, чтение.

Monas

Улучшина связа с постанцивалис  $\blacksquare$  Споставления на толение и последник спос

#### PEФEPAT

Костин С.В. Силовой трансформатор для источник питания. Курсовая работа/ВятГТУ, кафедра РЭС; руководитель Ермистов В.В. - Киров 1997. Гр.ч.л. Ф.А4, рис., источников, 1приложение.

ПЕРВИЧНАЯ ОБМОТКА,ВТОРИЧНАЯ ОБМОТКА, ТОК, НАПРЯЖЕНИЕ, СЕРДЕЧНИК, витки.

Объект исследования и разработки - силовой

трансформатор для источника питания.

Цель работы - расчет напряжений и токов

вторичных обмоток.

Разработан силовой трансформатор для источник:

питания, который в перспективе может быть

эталонным устройством; трансформатор работае

Переч

 $II.$  *Traversi* 

 $M$  | State Enhan

N COMMERCIA 77 Bassac

Joss Zvent Flather Neigh Ne **N** Neupoli recruitin 27 Bessoul are promit & **П** Графияский развитир

 $\overline{u}$ Apostantop Wash AR

Saarra stucturanten ette

на частоте 50Гц+0.5Гц, напряд и температуре 20°С±2°С.

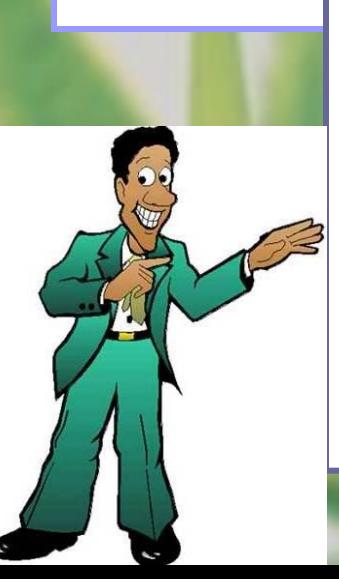

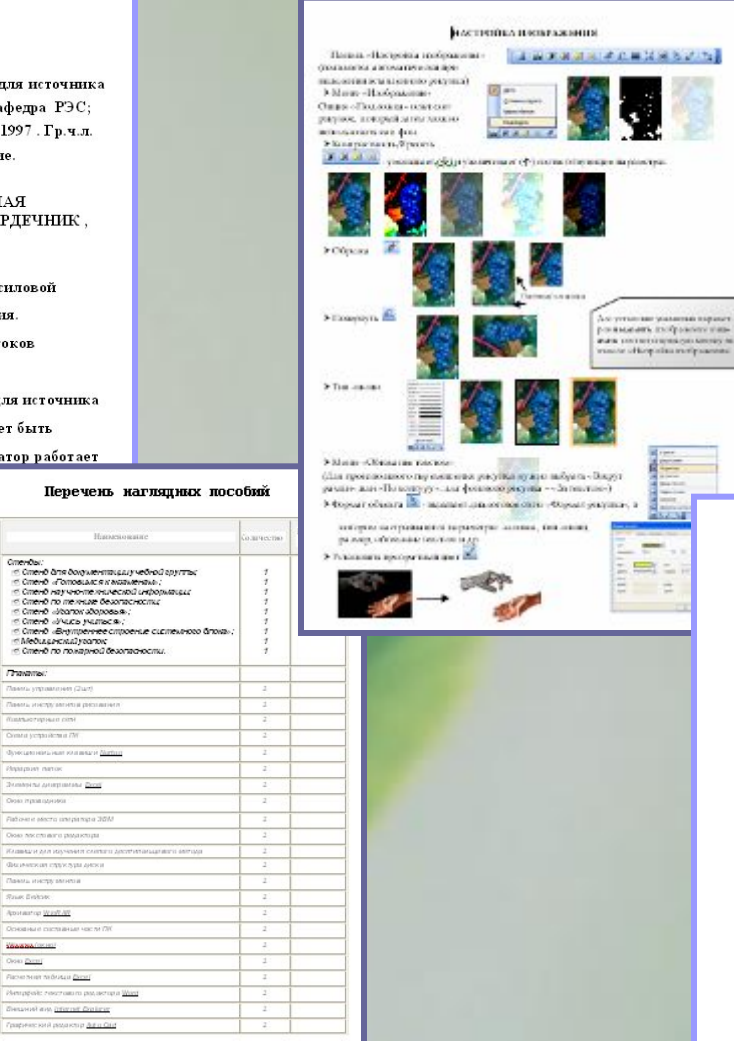

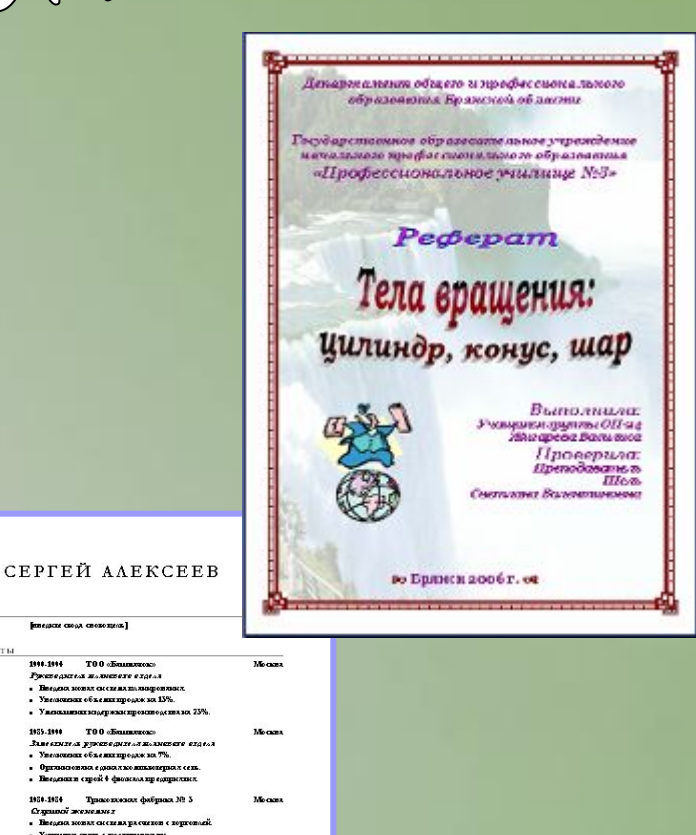

ORHO WOrd

Кнопки управления окном

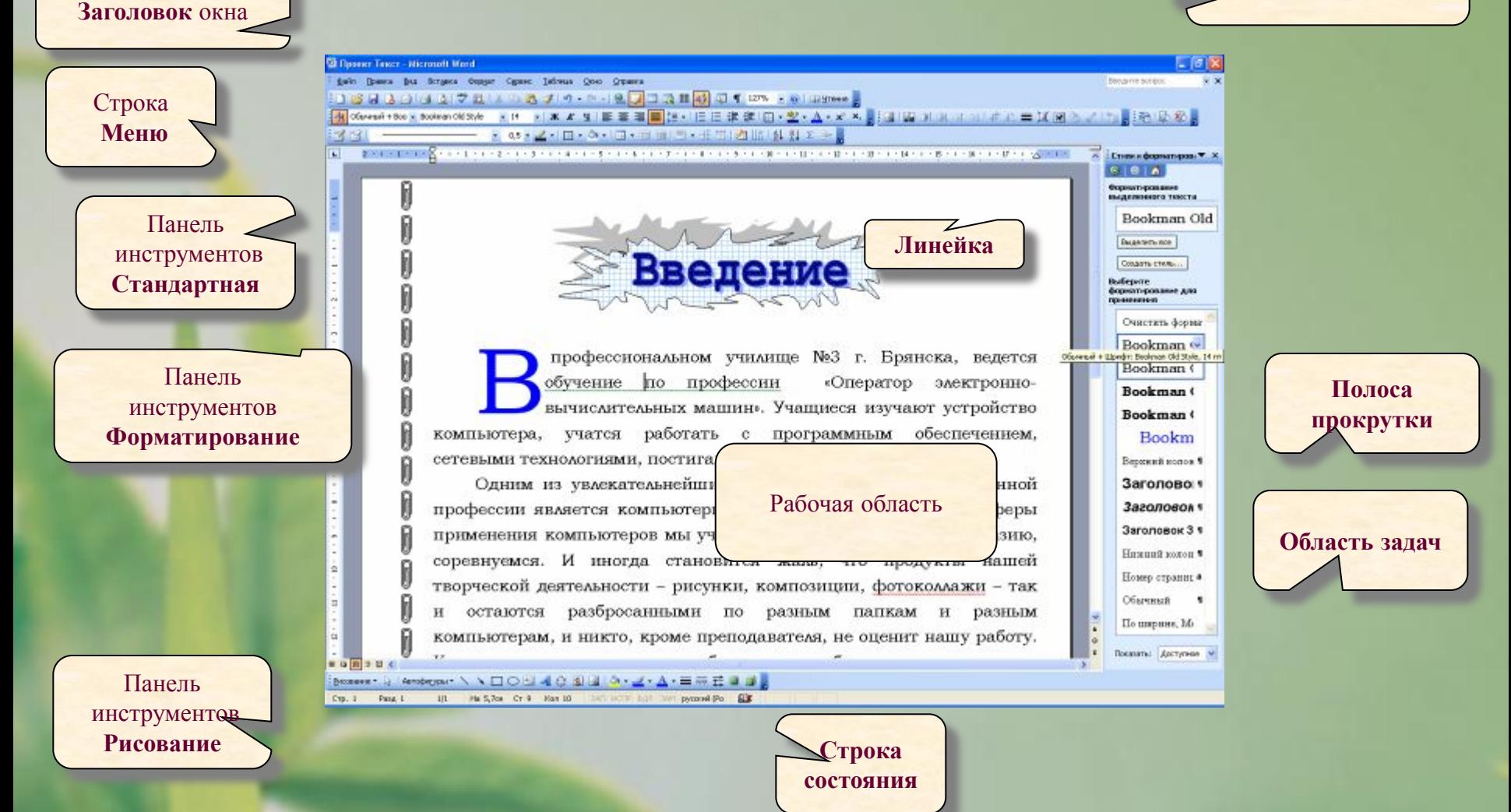

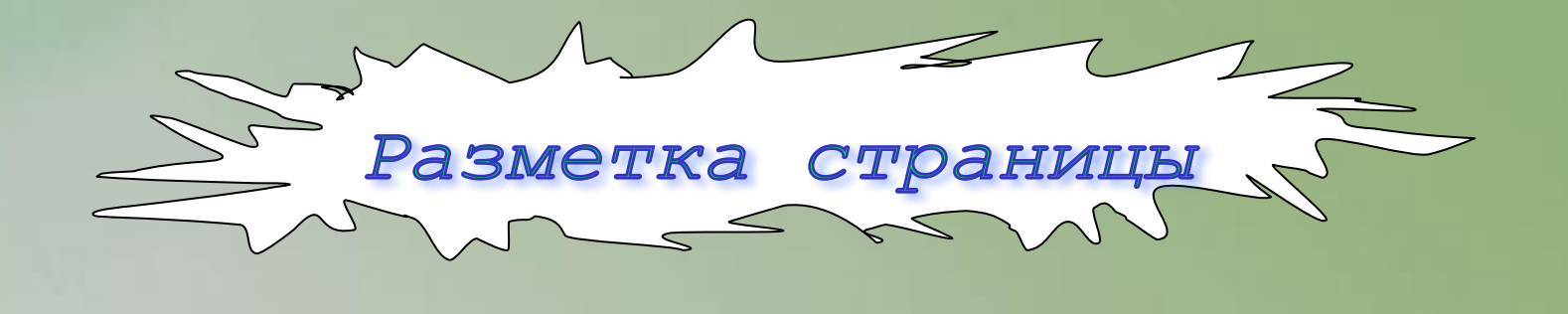

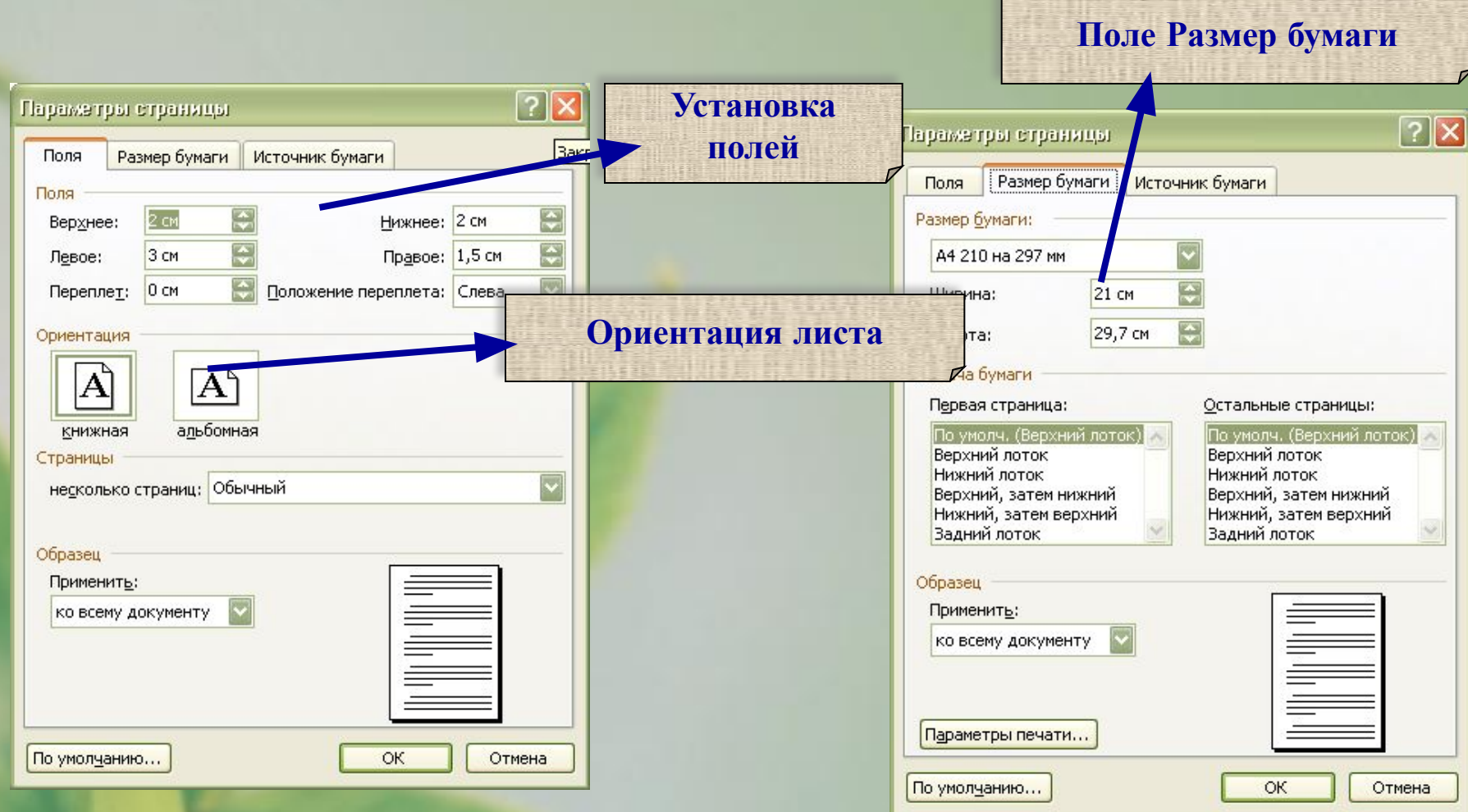

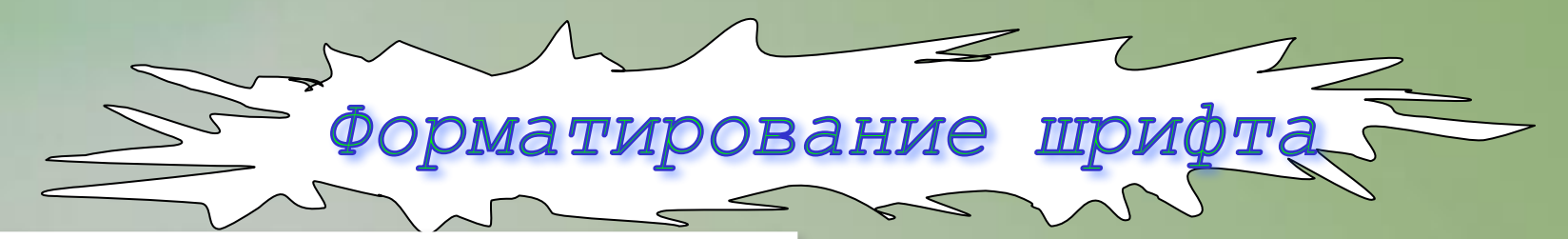

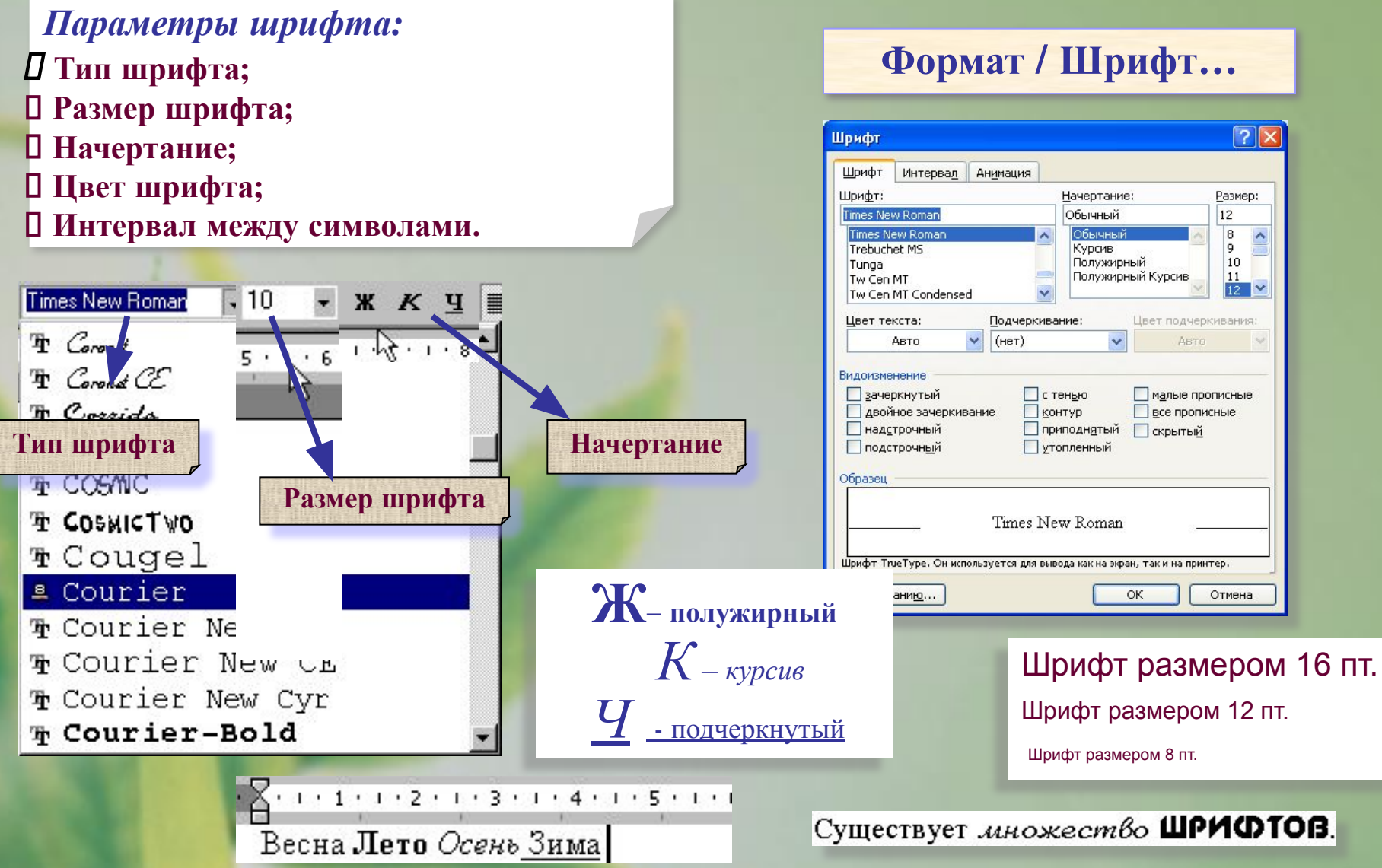

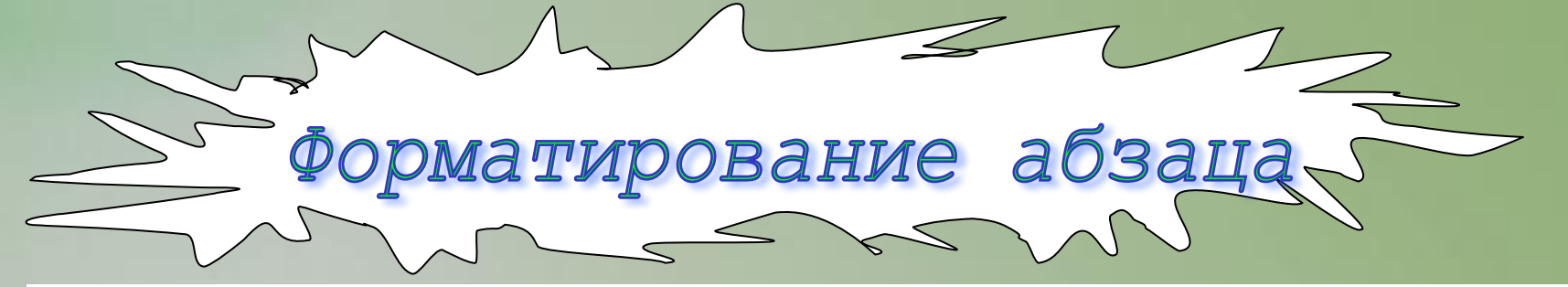

**Абзац – группа символов, находящаяся между двумя соседними символами ¶.**

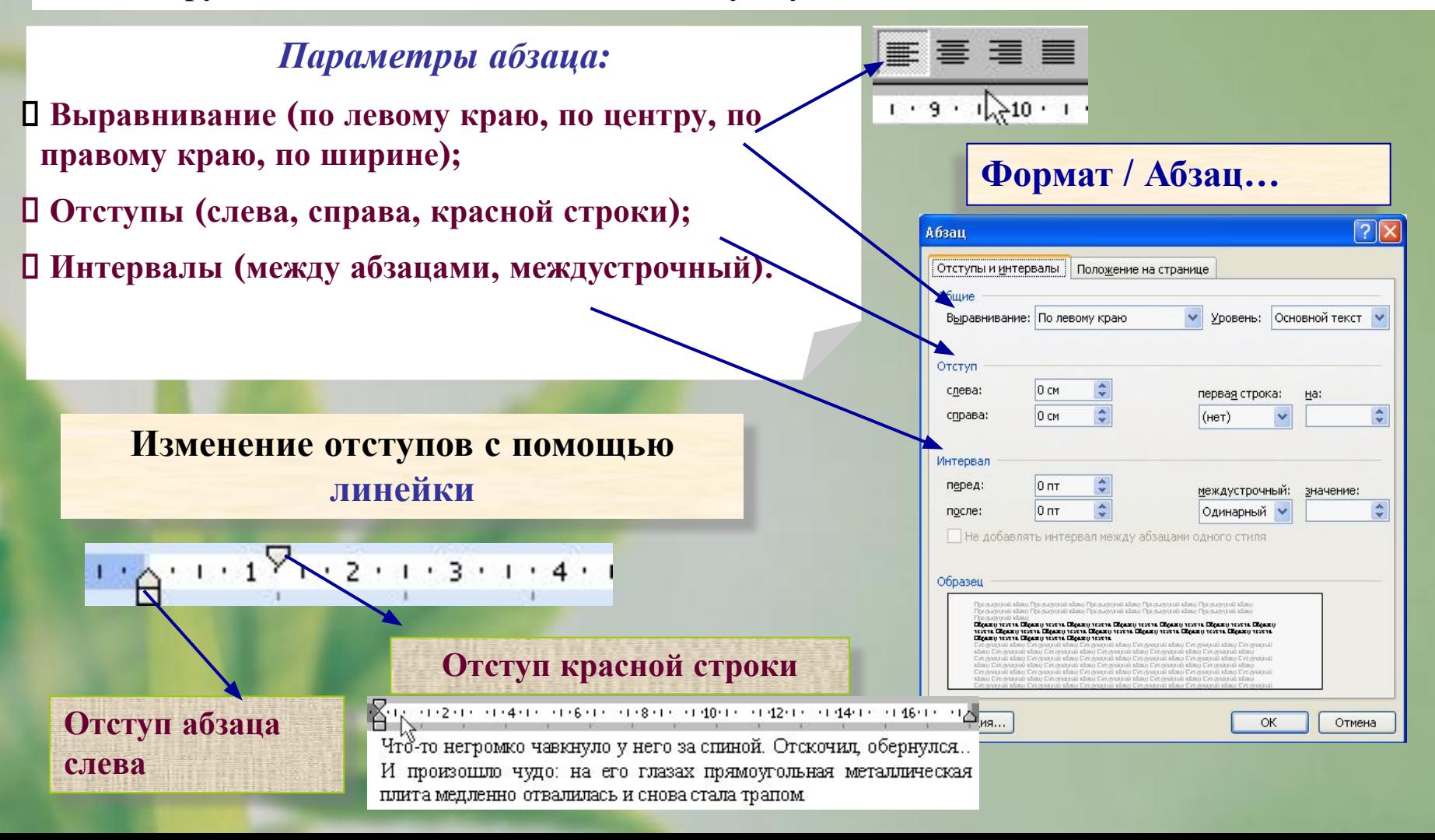

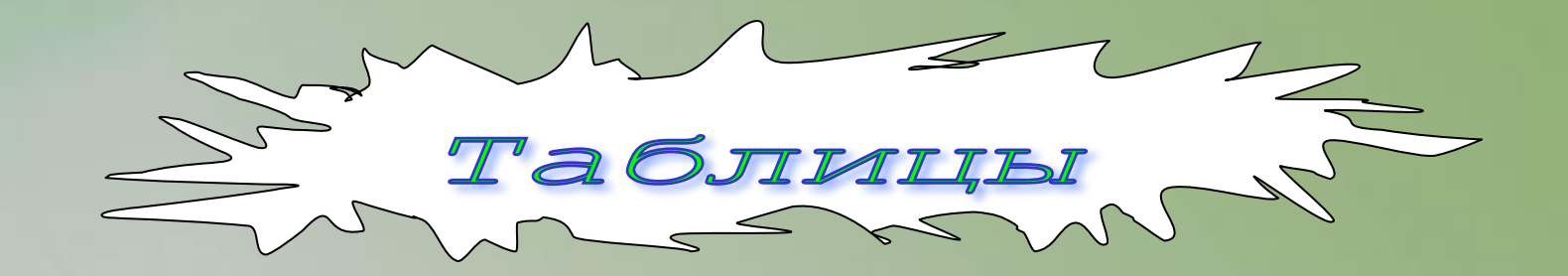

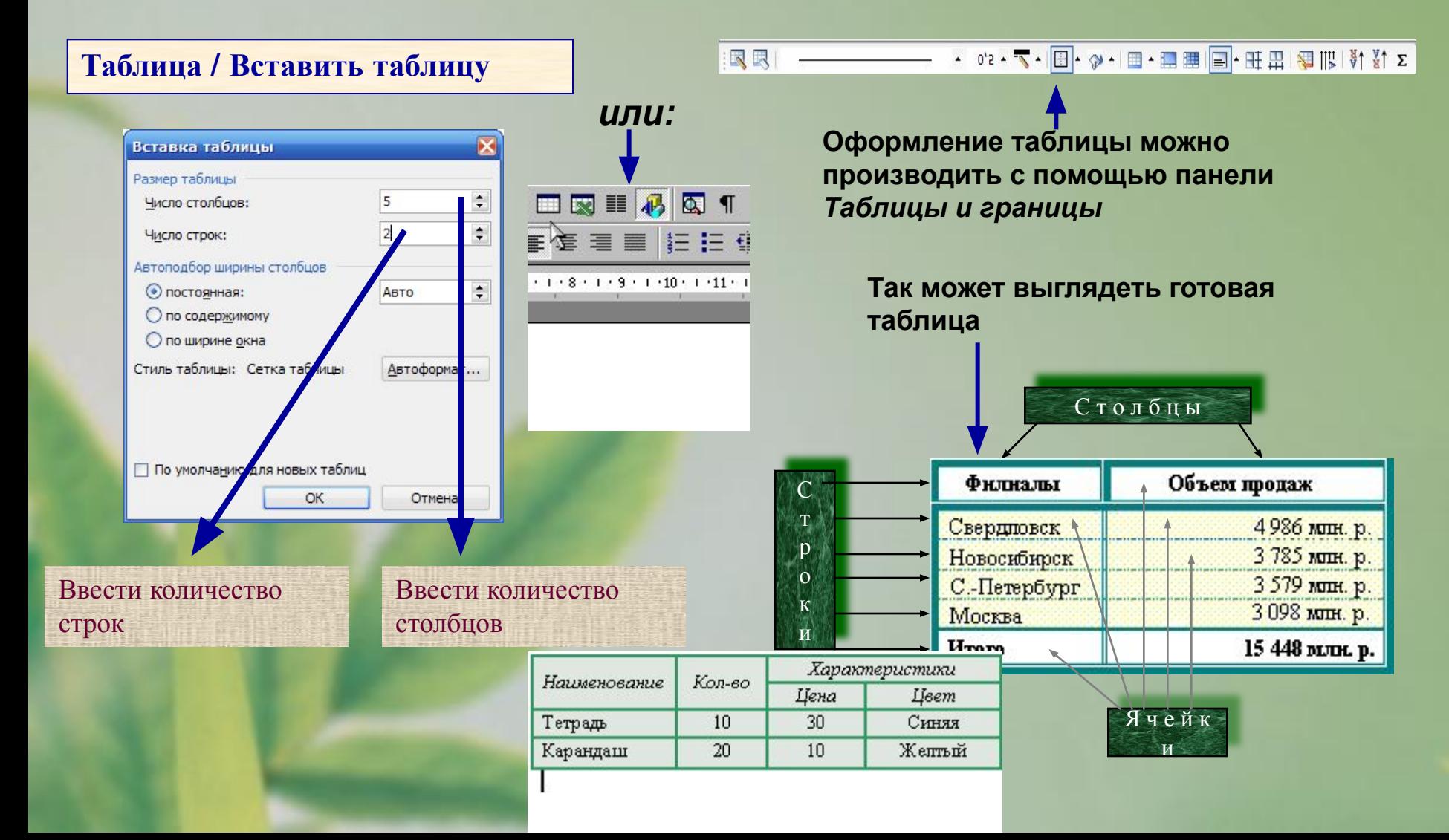

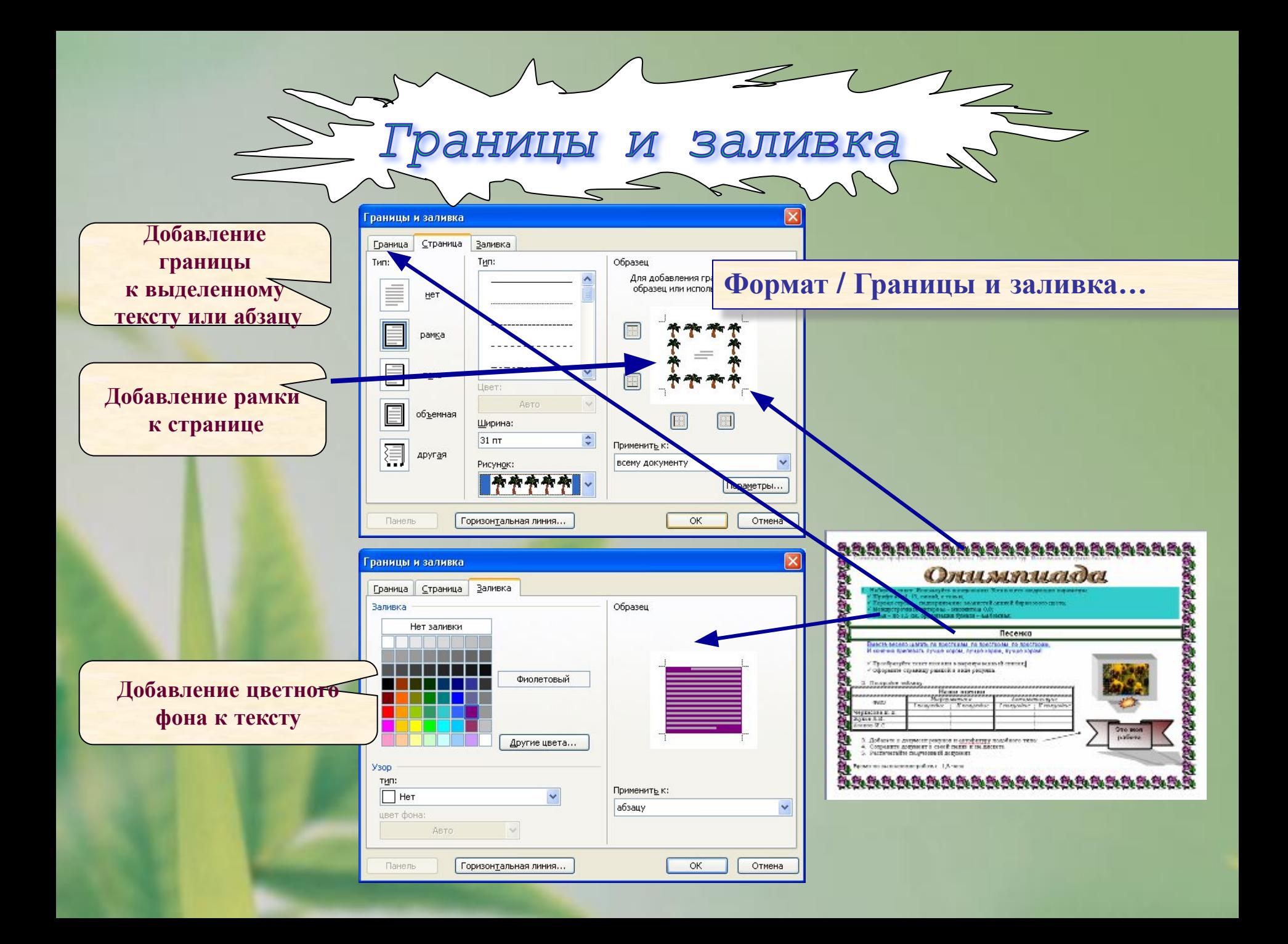

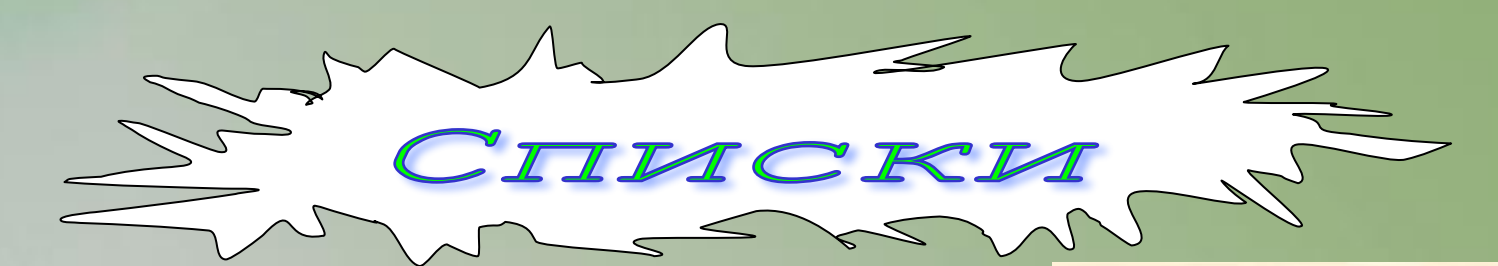

### *Формат / Список…*

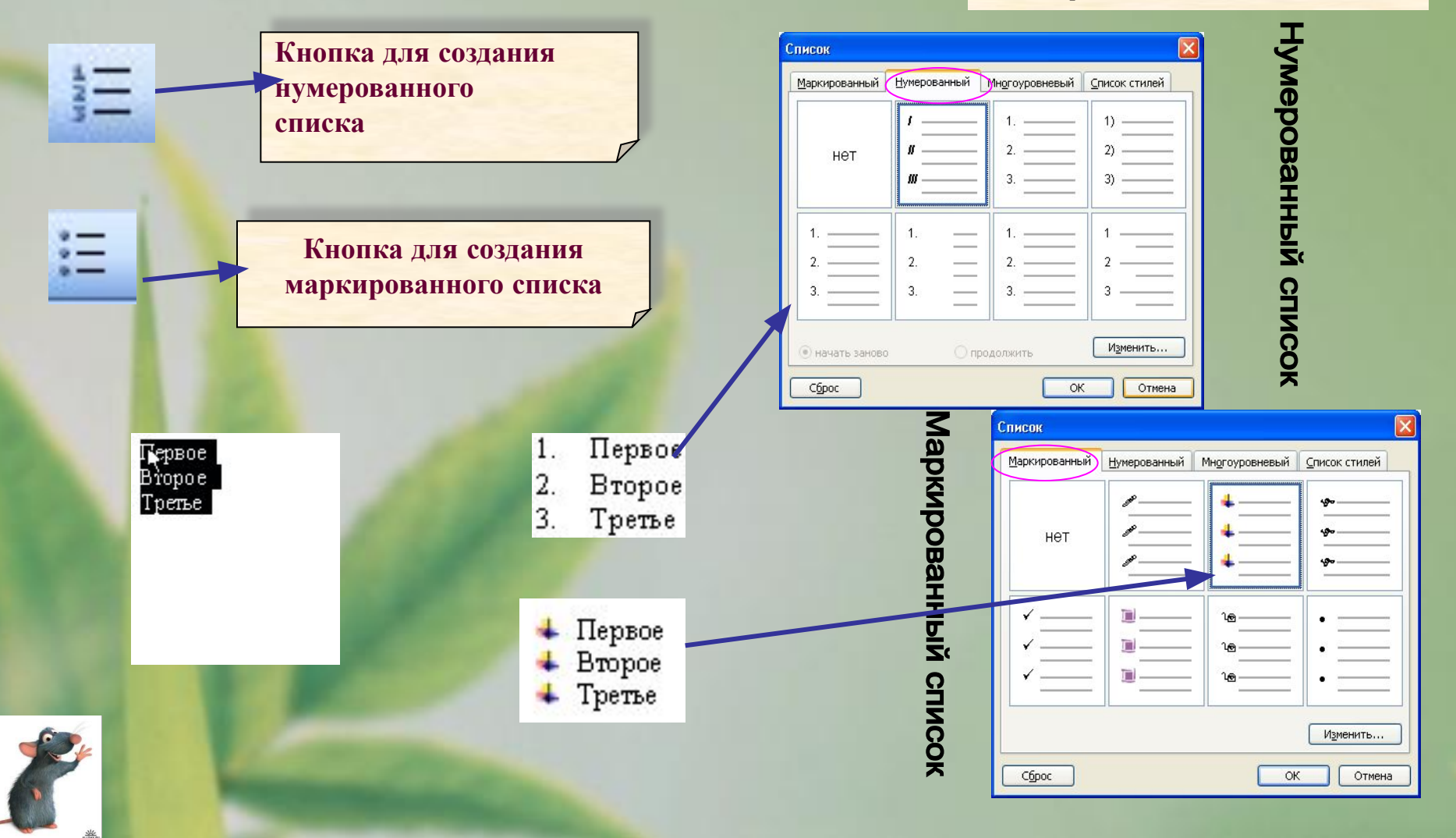

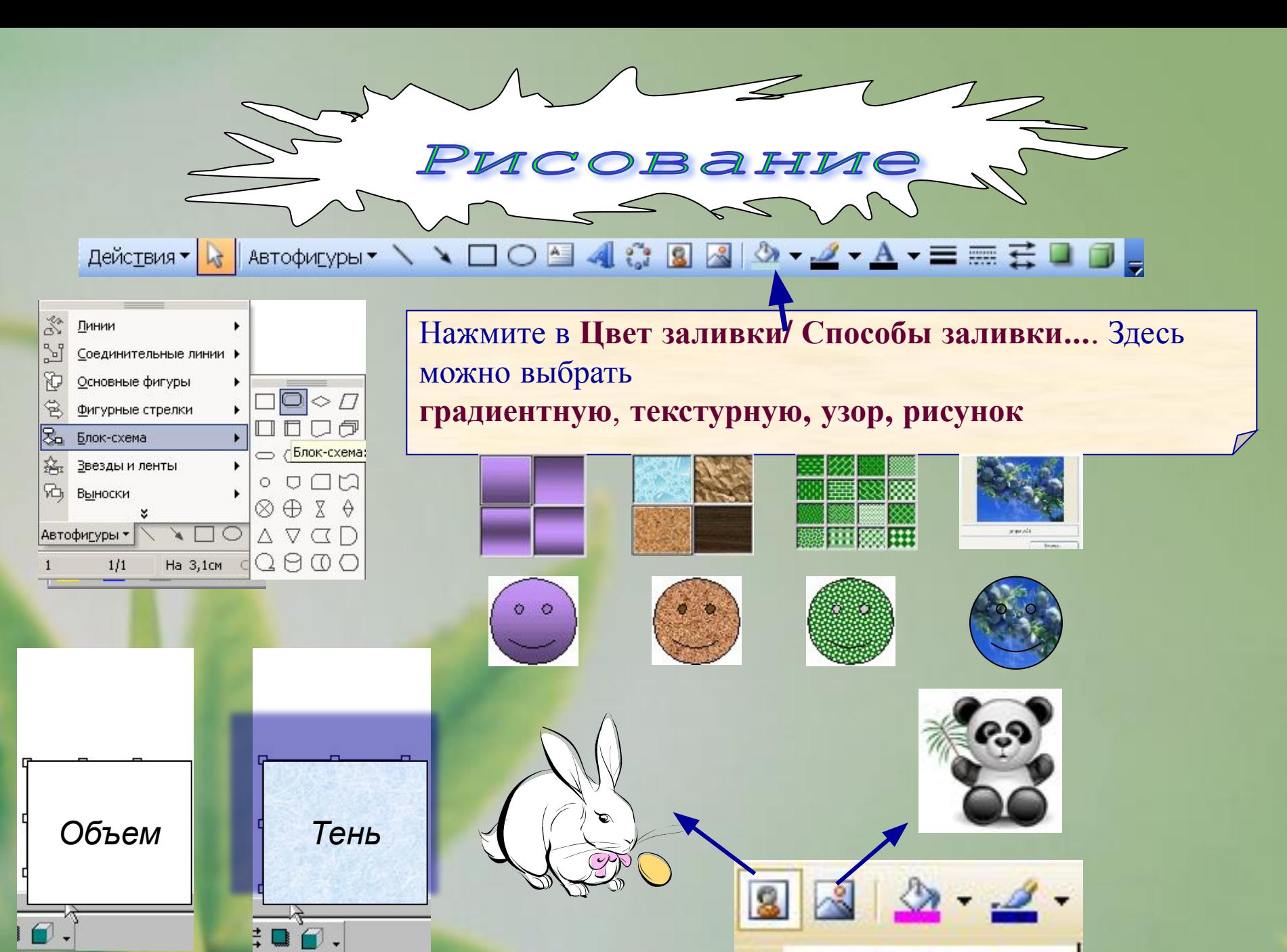

<mark>тені</mark> Добавить картинку

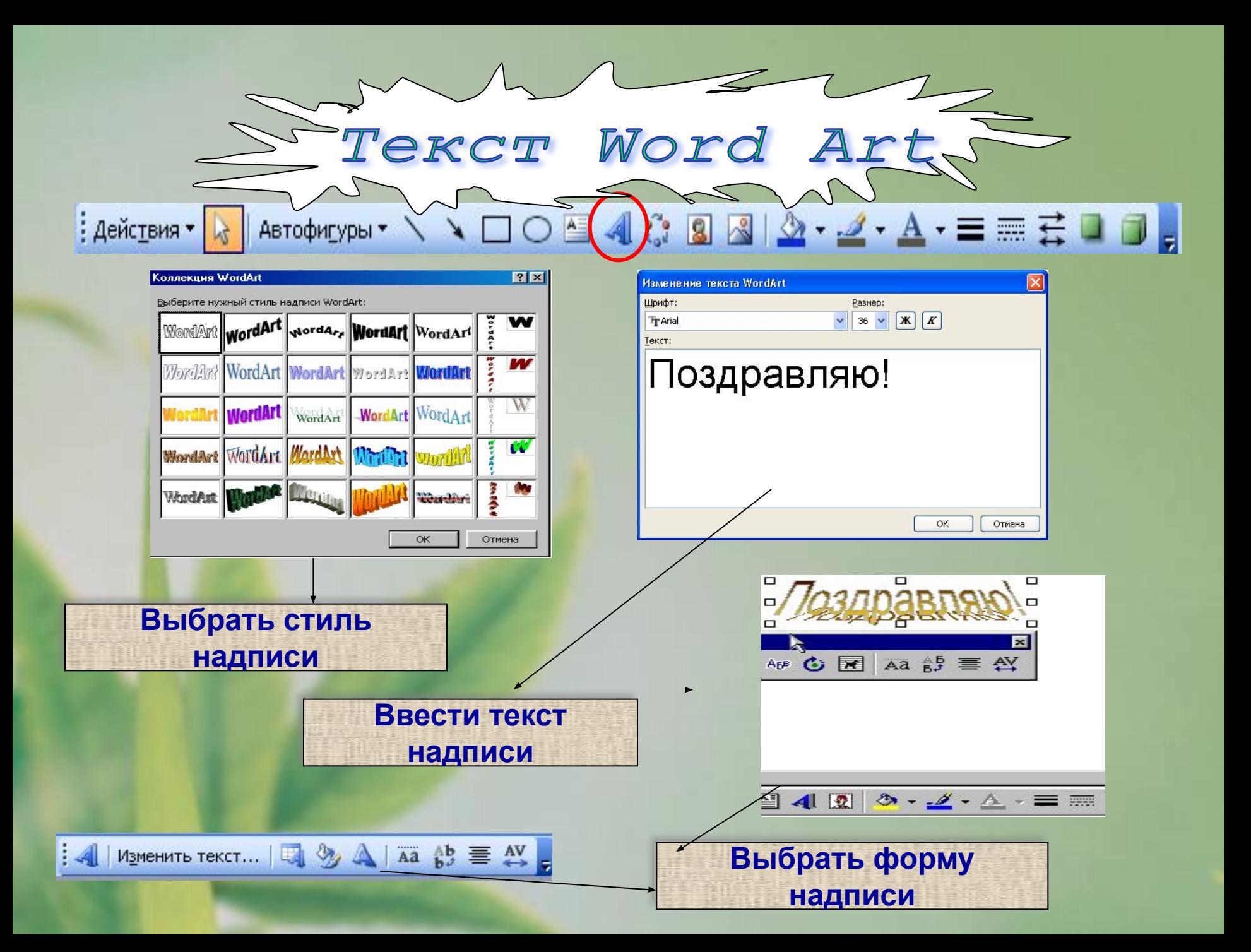

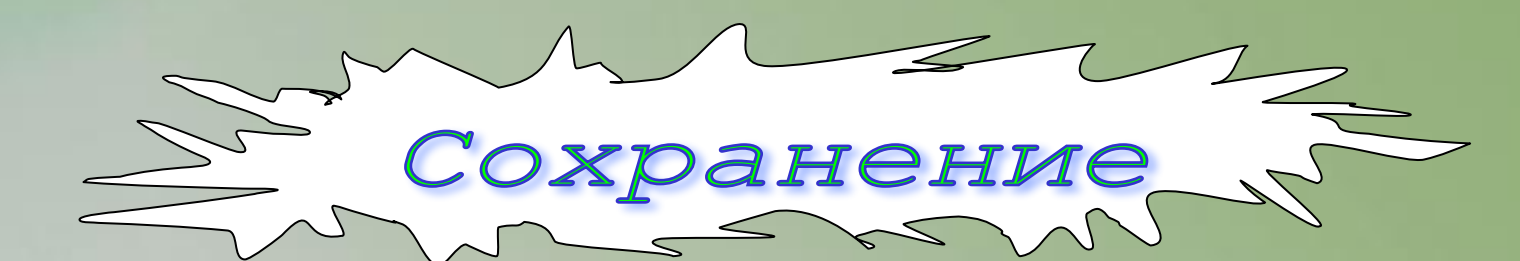

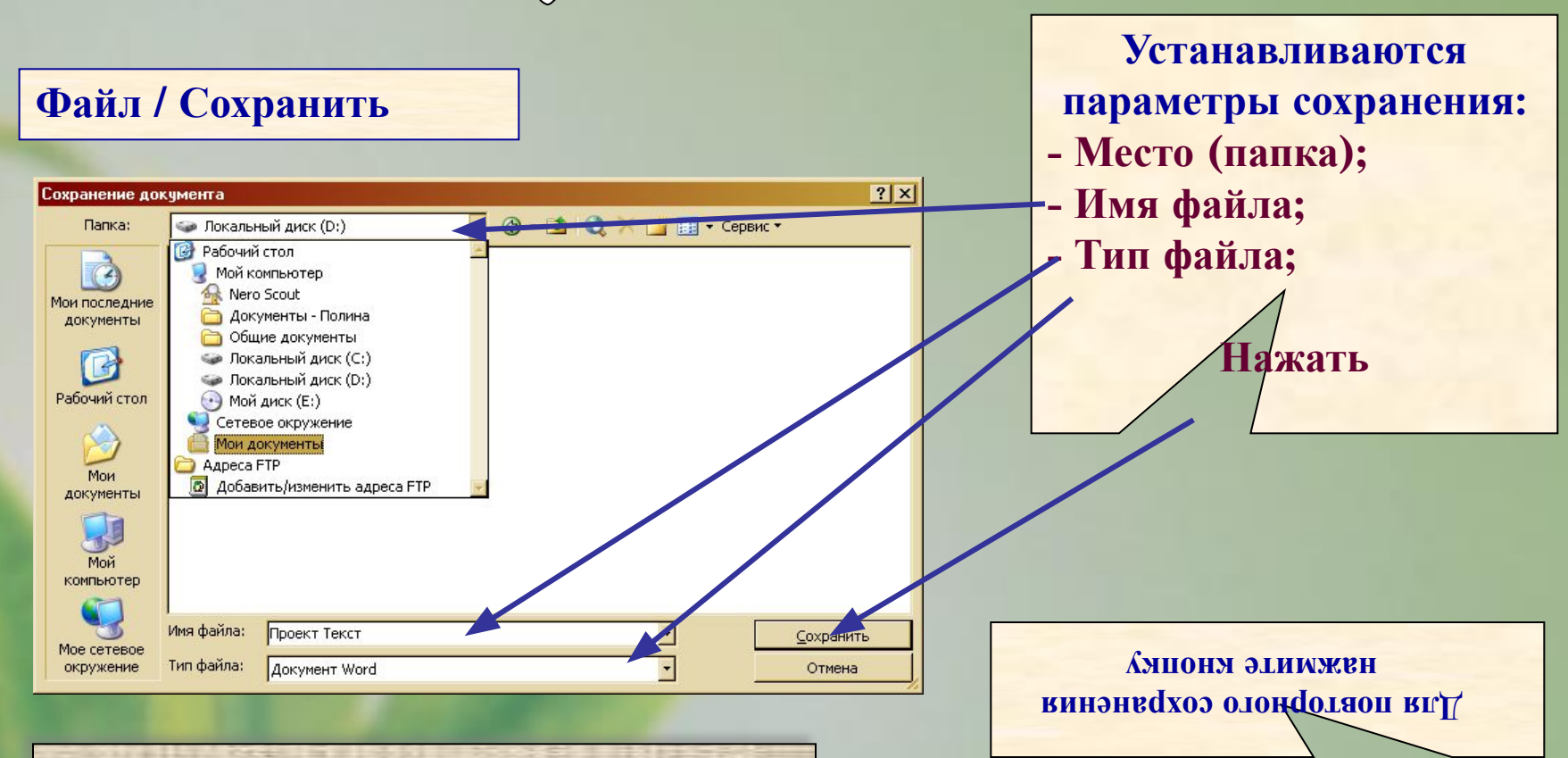

**Чтобы изменить параметры при повторном сохранении, выбирайте команду Файл/Сохранить как…**

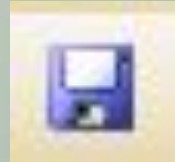

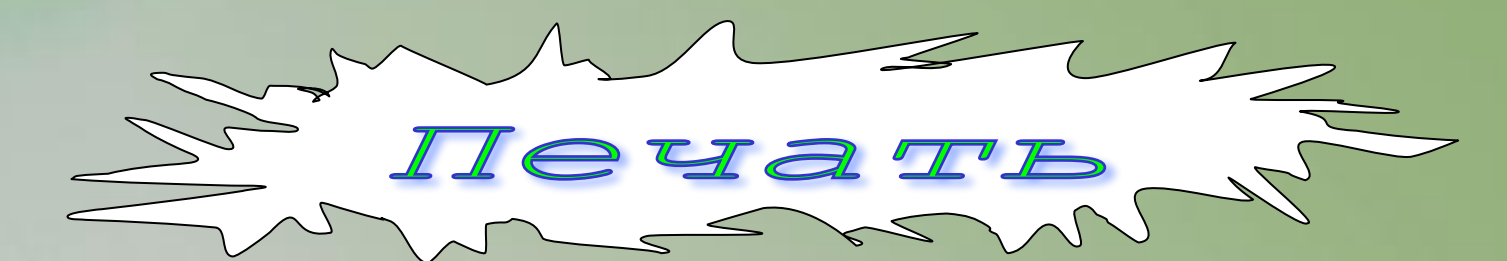

### **Файл / Печать…**

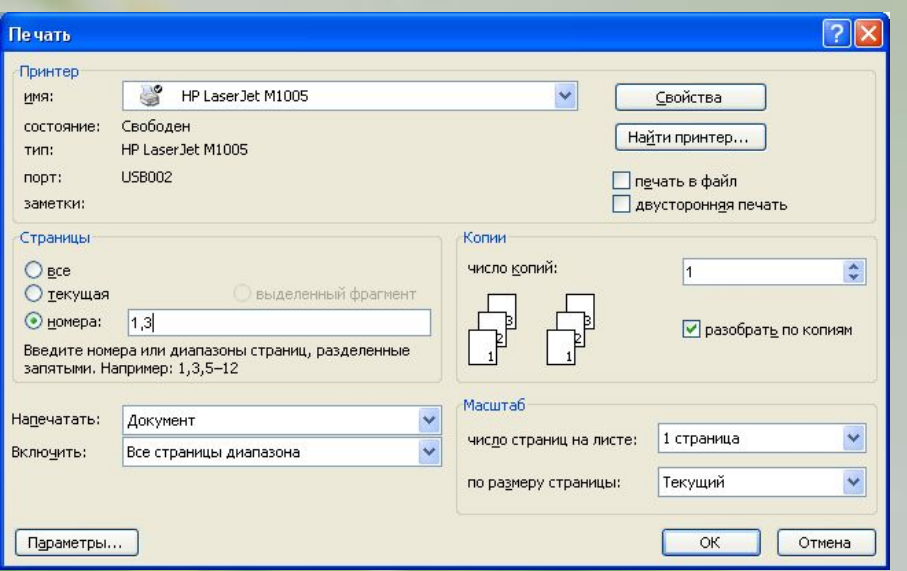

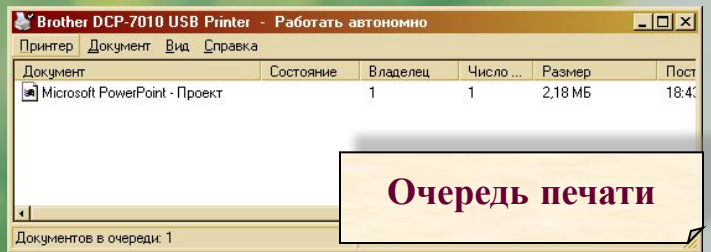

**Устанавливаются параметры печати -Диапазон страниц; -Число копий: -Число страниц на листе; -Другие…**

**ВСЕ автоматически Печатает документа страницы**

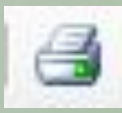

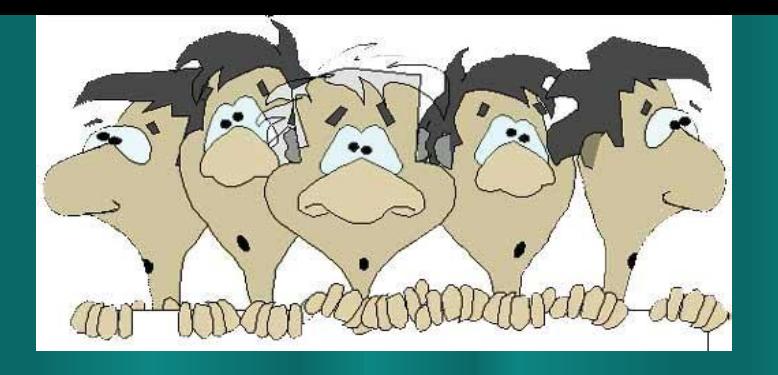

## Студенты, вы были очень внимательными, а теперь посмотрим, что мы запомнили Посмотрим проверочную Презентацию Word вопросы